## How to Login on a Desktop

1. Enter Username and Password, click Log In.

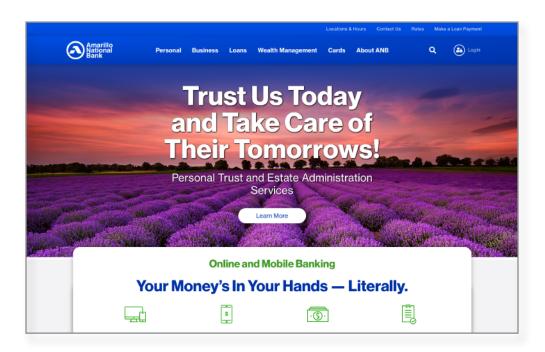

2. Select how you would like to receive your Secure Access Code.

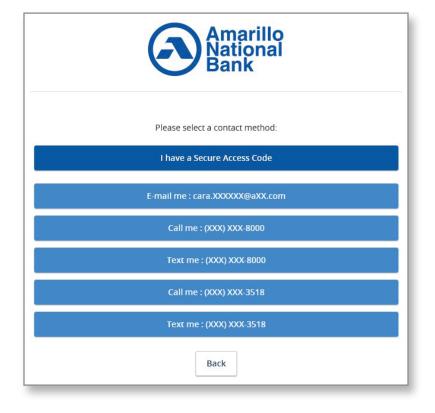

3. The most common choices are to select Text Me or E-mail Me.

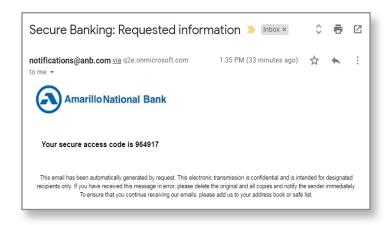

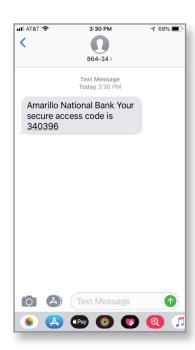

4. Enter Secure Access Code, click Submit.

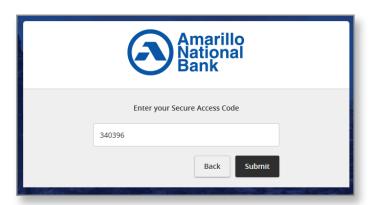

5. Reset password only displays if a temporary password was given.

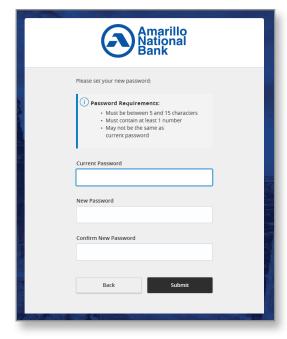

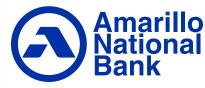